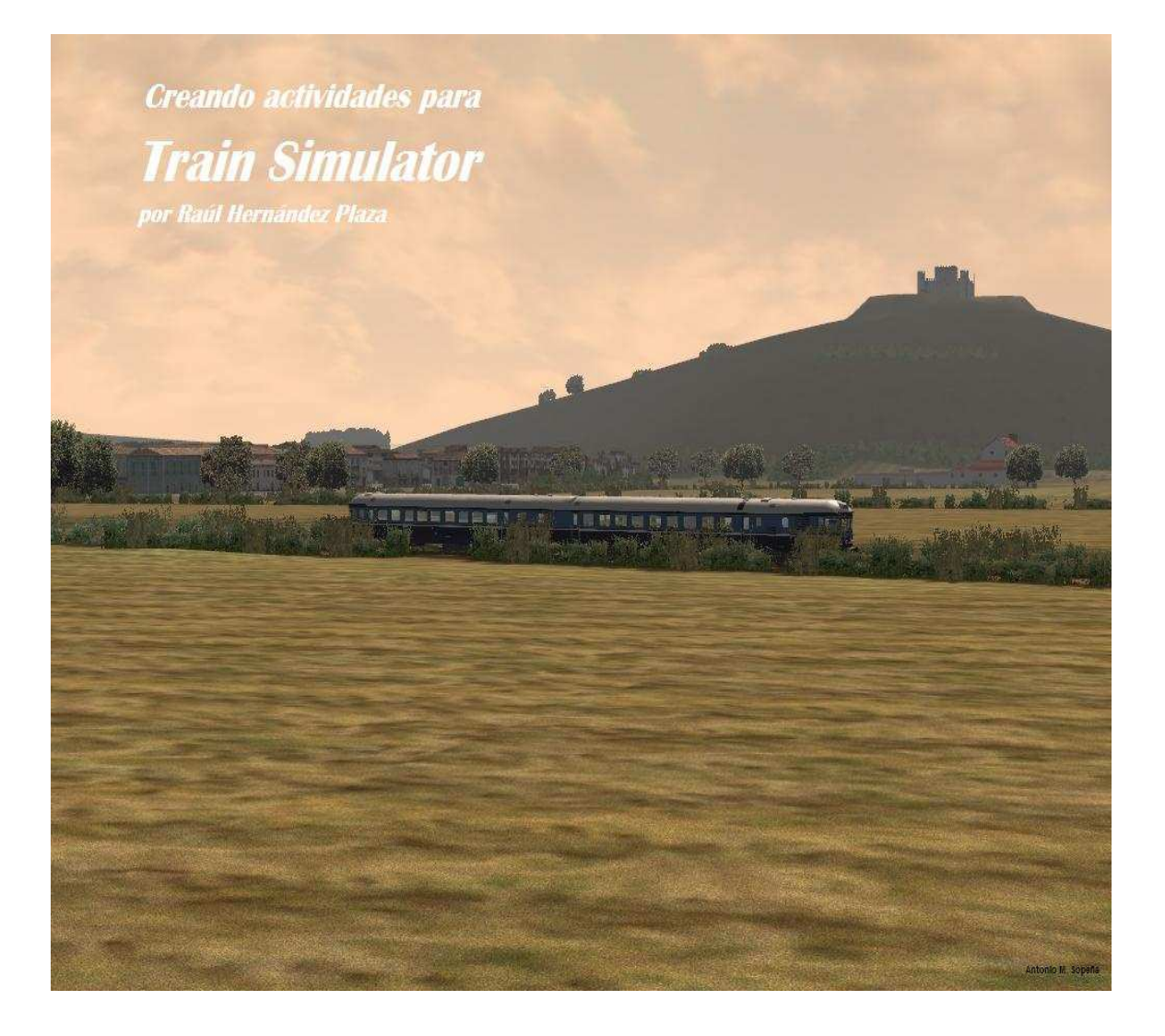

## **INDICE.**

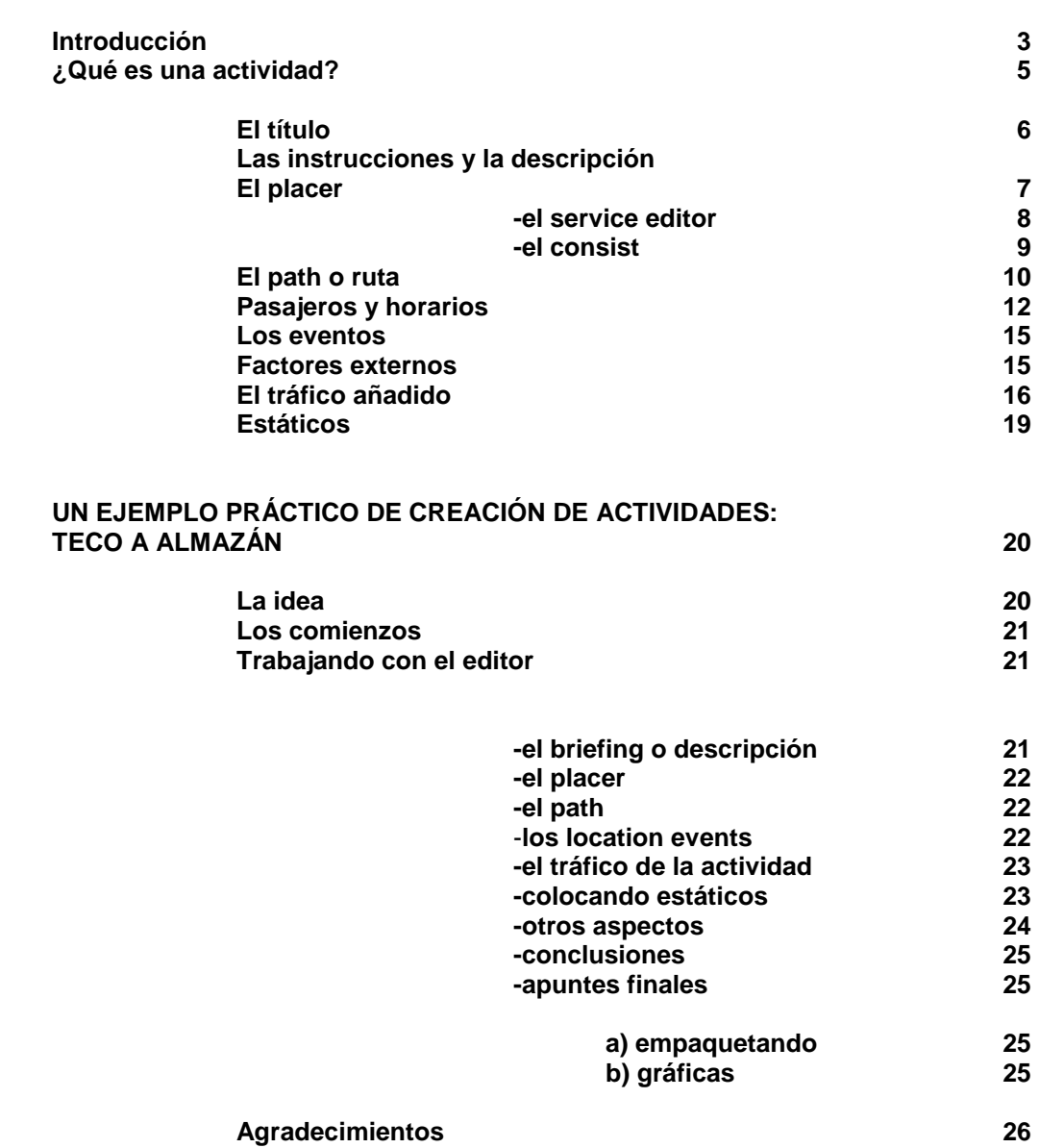

 **Pág.** 

# **ACTIVIDADES en MTS,**

**por Raúl Hernández Plaza** 

#### **Introducción**

El primer comentario que seguramente todos hemos oído cuando alguien se ha acercado a nuestro ordenador y nos ha visto jugando con el MTS ha sido: "¿Qué aburrido no? ¿Siempre es así, nada más que viendo la vía?

Pues no, no es cuestión de "explorar las rutas" tan sólo. Para eso están las actividades.

Pero esto de las actividades para MTS es un poco quebradero de cabeza, al igual que a veces el propio juego en sí, y todo lo que tiene que ver con las herramientas que el mismo proporciona al usuario.

Uno se encuentra con un editor de cabinas, uno de rutas y otro de actividades sin demasiadas instrucciones y bueno, hay que "buscarse un poco la vida", bien a través de los diferentes foros tanto nacionales como foráneos o bien a través de los tutoriales que los verdaderos artistas crearon.

En mi caso, el "gusanillo" de las actividades se despertó a raíz de la creación y presentación del tutorial que el maestro de tantas cosas relacionadas con el MTS, y buen amigo, Josep Armengol, sacó a la luz cuando esto no acababa más que empezar.

Había muy poco material distinto al que por defecto traía el juego, y los creadores españoles andaban todavía dando sus primeros pasos, de manera que la oferta era más bien escasa.

Trainsim UK estaba ya a años luz de nosotros, y fue de allí de donde descargué las primeras locomotoras diésel clase 50 con las que recorrer la ruta entre Settle y Carlisle, resistiéndome, como buen "pureta" a hacerlo con las DASH y GP38 americanas.

La 50, una de mis británicas preferidas, quedaba bastante aparente traccionando el Orient Express por tierras inglesas o por Austria.

Cualquier cosa menos las ya archiconocidas americanas. Así, abriendo tímidamente el editor de actividades,

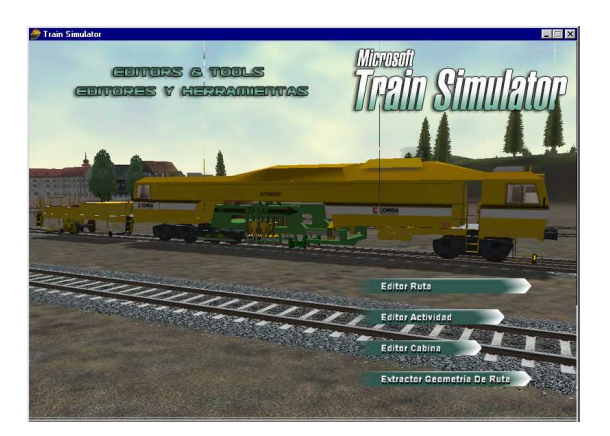

comencé a sustituir el material que cada una de ellas traía para las rutas y ponía el de mi gusto, modificando o simplemente traduciendo los mensajes en los eventos y desarrollando las mismas con estilo propio.

Es, a mi juicio, el mejor modo de comenzar a realizar actividades.

A raíz, como ya he contado, de la aparición del tutorial de mi amigo Josep, la cosa se ponía más fácil, pues si bien el manejarse con bastante soltura en el idioma original del juego era de agradecer, el tener un manual de instrucciones en tu propia lengua lo ponía todo más cuesta abajo.

Trabajo en Landeck, de Josep, marcó el comienzo.

A partir de ahí unas cuantas actividades publicadas en distintos foros, y otras tantas en la trastienda en espera de hacerlo poco a poco.

Las primeras, sencillas y seguramente malas o con defectos. Otras regulares y algunas buenas teniendo en cuenta los comentarios de los amigos "treneros".

En mi caso, acostumbrado ya después de tanto tiempo de "activitear" a que la gente me comente que las actividades de Raúl tienen un algo especial, siempre les comento lo mismo, que lo único que hago es intentar plasmar lo poco que acerca del ferrocarril se tras muchísimos años como aficionado y sobre todo como ex-ferroviario, adaptándome a las limitaciones que el editor tiene y sobre todo intentando entretener y hacer que los amigos "treneros", novatos o veteranos, entendidos o recientes descubridores del mundo del tren real o virtual, disfruten de un día en la vida de un maquinista, de un ayudante, de un especialista o de un ferroviario cualquiera, sin limitarse tan sólo a teclear las teclas de funciones del juego, a acelerar y frenar y poco más.

Eso sí, cada actividad es un auténtico reto, porque al igual que pasa con cada ruta o modelo presentado, hay mucha gente que la probará y comentará, que la criticará o alabará, pero que sobre todo ayudará a que se intente que la siguiente sea un poco mejor.

También hay cierto miedo, al menos por mi parte, a incurrir en errores técnicos a la hora de intentar reflejar el mundo del ferrocarril real en un contexto virtual, pero el mayor de los temores es el que nunca se sabe como llevará a cabo su desarrollo otro aficionado, y eso puede llevar al fracaso total de la misma.

Cada uno conducimos nuestro automóvil de forma distinta. Cuanto más nuestro tren virtual.

Cierto es que las actividades son muy efímeras y que no ocurre lo mismo que con las maravillosas rutas y modelos que los verdaderos artistas crean y que perduran durante mucho tiempo para disfrute de los aficionados.

Una actividad se instala y se realiza una o dos veces a lo sumo y luego cae en el olvido. Una 319 para MTS podrás estar disfrutándola de por vida.

Eso lo tenemos muy presentes los creadores de actividades.

#### **¿Qué es una actividad?**

Pues es una historia en la que los protagonistas y el escenario te lo proporcionan otros y uno ha de tan sólo crear el guión, llevarlo a escena, ensayar una y mil veces, y esperar al día del estreno.

En casa, tumbado, conduciendo tu coche, paseando, comiendo… Cualquier momento es bueno para que surja la idea y luego se lleve al editor.

¿Los protagonistas?. Pues los indicados para cada historia, intentando siempre ser lo más realistas posibles, respetando las composiciones que normalmente circulan por la red o porqué no, dejando a veces volar un poco la imaginación y dar rienda suelta a tus fantasías ferroviarias y ver a una locomotora serie 252 con 17 vagones cementeros porque a ti te apetece.

Yo particularmente no suelo hacerlo, pero para eso también sirven las actividades.

¿El guión?. Pues un poco más de lo mismo. Vas tan tranquilo conduciendo tu coche, o paseando cerca de la estación de Clasificación de Vicálvaro y ves una 333 arrastrando 20 Transfesas y ya tienes tu historia porque ese tren sale de un sitio y tiene como destino otro, con toda una serie de circunstancias de por medio.

Conducir trenes no es sólo arrancar, respetar y mantener una velocidad y frenar para detenerlo.

En mi caso, tras muchos días y noches trabajando con las botas de puntera reforzada, el mono amarillo con tiras reflectantes y los guantes llenos de polvo y grasa, las historias y los protagonistas surgen más fácilmente.

A grandes rasgos, al igual que en tren real, las operaciones que pueden ser llevadas al editor para convertirse en una actividad serían tres:

**-**Trenes de pasajeros que recorren la línea y realizan un mayor o menor número de paradas.

**-**Maniobras en estaciones, apartaderos o clasificaciones.

**-**Trenes de mercancías puros de punto a punto o que realicen paradas en diferentes estaciones para retirar o dejar material.

A partir de éstas tres, las posibilidades son infinitas.

Para gustos están los colores, pero desde luego, conducir un tren con 15 o 20 JPDs y con una 2100 como titular entre Aranda y Valladolid, en una actividad de aproximadamente 1 hora y media puede resultar de lo más gratificante.

Llevar un Altaria sin paradas intermedias entre Gadea y Genzor, realizando el recorrido en unos 30 minutos y sintiéndote un maquinista de Grandes Líneas con tu tren lanzado a 160 km/h es a mi entender otra interesante forma de disfrutar del simulador.

1 hora o casi 2 de maniobras en la estación de clasificación de León, formando o seccionando trenes, ubicando vagones, apartando los averiados, avanzando o retrocediendo, empujando o tirando, frenando, enganchando o desenganchando…es otra forma de plasmar el tren real en una actividad. **Empezando** 

Ya tenemos nuestra historia (la actividad), el escenario (la ruta) y los protagonistas (el tren que el jugador conducirá), así como los secundarios (los trenes que suponen el tráfico activo) y los figurantes (los estáticos en estaciones o en el recorrido ambientando).

Lo primero es tener siempre muy claro lo que queremos hacer y pensar siempre, insisto, en que nuestra actividad será desarrollada luego por diferentes "maquinistas virtuales" que harán distinto uso tanto del regulador como del freno, y se comportarán en general de manera más o menos parecida a la nuestra.

Por eso mi mayor consejo cuando empezamos a crear actividades es ir subiendo poco a poco el nivel de las mismas e ir complicando la acción a medida que nos vamos "curtiendo" en la materia.

Todos soñamos con una actividad en la que el número de cruces sea el mayor posible, de manera que nuestro tren sea detenido a la espera de que un tren en sentido contrario nos deje la vía expedita cuantas más veces mejor, o que seamos rebasados por otra circulación más rápida o con más preferencia que la nuestra.

Pero no nos engañemos. MTS es un juego más o menos perfeccionado y con limitaciones en varios aspectos, siendo el editor de actividades una de esos apartados a mejorar.

Los trenes dirigidos por la Inteligencia Artificial (IA) que nosotros mismos vamos a establecer a través del editor de tráfico no piensan, y siguen los parámetros establecidos por el cerebro del simulador, diseñado por quienquiera que sea y asesorado a lo mejor no del todo bien respecto a normas de circulación básicas, de manera que podemos enfrentarnos a interminables esperas en tramos de vía única ante una señal en rojo mientras vemos a la distancia el tren contrario igualmente detenido porque su señal tampoco se abre.

Hay que haber pasado muchas horas delante del editor antes de comprender medianamente su comportamiento y eso no te garantiza el éxito de una actividad en términos de cruces con otras circulaciones.

#### **El título.**

Un buen título es ya gran parte de una actividad. Si es claro y conciso puede llegar a ser un perfecto reclamo para el "trenero". Una breve introducción, en la que el vehículo tractor aparezca se antoja esencial, es también un buen comienzo.

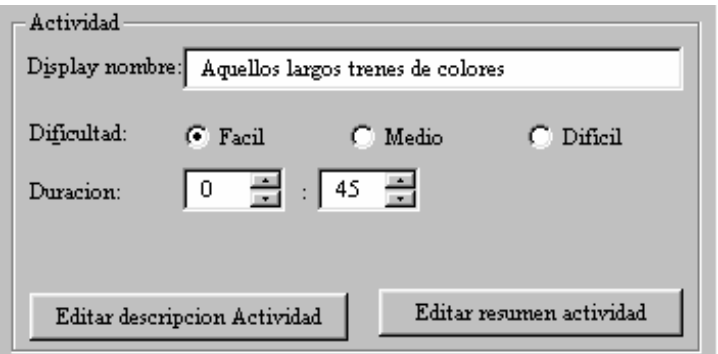

#### **Las instrucciones y la descripción.**

Podemos "bombardear" de primeras al futuro jugador con instrucciones detalladas en el apartado "briefing" o bien podemos dejarlo para más adelante mediante los diferentes eventos o anuncios y simplemente contar nuestra historia al futuro jugador e invitarle a participar de la misma.

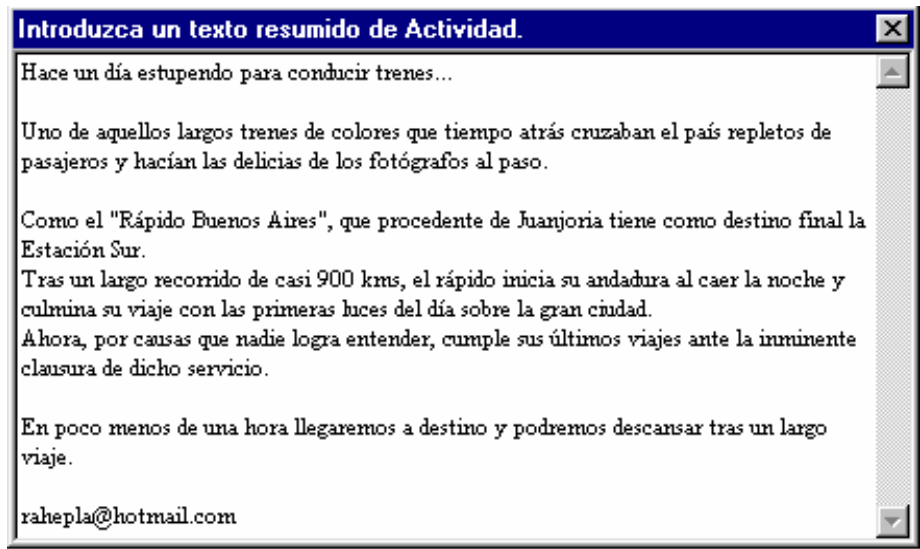

#### **El player.**

Una vez hemos elegido la composición que queremos sea la protagonista de nuestra actividad, hay que escribir el guión y establecer en cierto modo la duración de la misma.

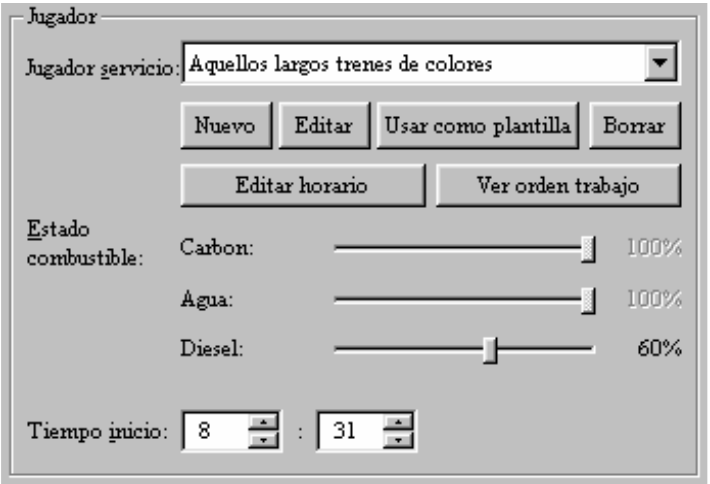

Mediante el service editor podremos establecer el recorrido de nuestro tren, de punta a punta, desde vía apartada a línea principal, de una estación a otra…Es lo que se llama el path.

A él accederemos mediante la función editar.

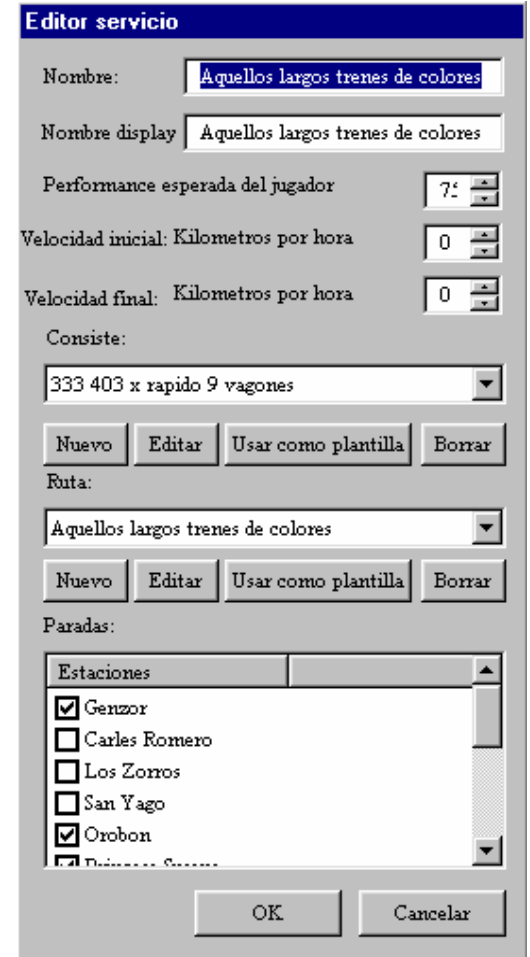

Cambios de vía, puntos de retorno, puntos de inicio, puntos finales, puntos de espera, etc nos ayudarán a establecer un recorrido de acuerdo con lo que pretendemos. La velocidad media que establezcamos ayudará a que el editor recalcule los tiempos de llegada y salida de cada estación (que podemos cambiar a nuestro antojo). La velocidad inicial o final, como sus nombre indican, determinarán si queremos que nuestro tren o el resto de la circulación que añadamos, inicien su andadura detenidos o en marcha, más o menos lenta.

En función de la locomotora, automotor o vehículo de vía que seleccionemos podremos además en éste apartado modificar aspectos que condicionarán la marcha de la misma, como la cantidad de combustible (agua, carbón o fuel) con la que los mismos iniciarán la actividad.

Nos será útil a posteriori si marcamos ese path como "jugable", y podremos disfrutar con él a modo de exploración de ruta además de como recorrido específico de una actividad.

El consist es el protagonista por excelencia de la actividad, es nuestra composición seleccionada para que se lleve a cabo la misma, y podremos crearlo o bien desde programas externos que han surgido para tal efecto (ConBuilder) o bien desde la opción que se nos ofrece dentro del editor de actividades.

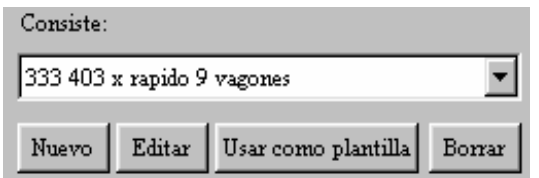

Mediante la función editar accederemos a la herramienta que nos permitirá crearlo de una sencilla forma.

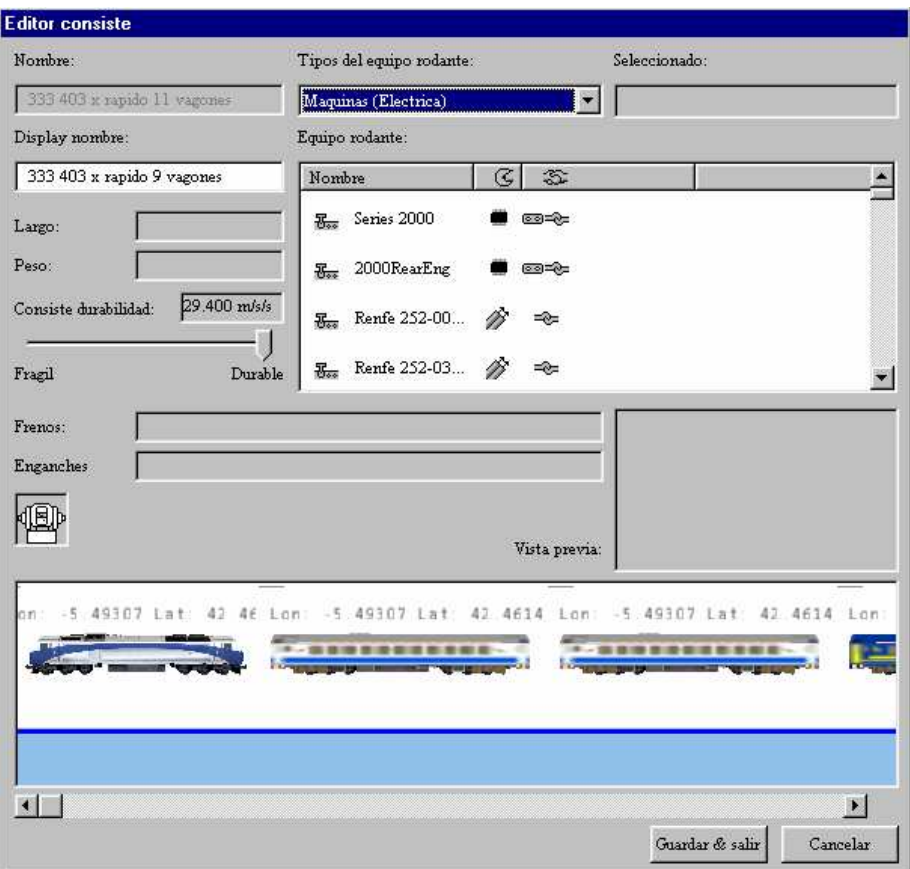

Para esto filtraremos por tipo de tracción (diesel, vapor o eléctrica), así como por tipo de vagón (mercancías o pasajeros) y comenzaremos a construir nuestro tren o locomotora aislada simplemente haciendo doble click sobre cada imagen, o bien arrastrando directamente a la zona inferior.

Una vez concluido, salvaremos con el nombre que deseemos.

ConBuilder por ejemplo permite conocer por adelantado y al momento datos técnicos que podremos o no usar en la actividad, véase la longitud del tren, número de vagones y peso del mismo, etc.

Dentro del editor, si queremos eliminar añadidos, no tendremos más que arrastrarlos hacia el icono llamado enganches (coupler) y éstos desaparecerán.

Hay vagones que por necesidad deben instalarse invertidos (véase los extremos furgones TALGO), o quizás deseemos invertirlos a gusto propio para dar más vistosidad a una composición, o por ejemplo queremos que dos locomotoras circulen juntas pero una de ellas invertidas, o algo que resulta muy útil, y es si deseamos que nuestra locomotora aislada comience frente a topera. En éstos casos el vehículo seleccionado ha de girar sobre sí mismo y para eso no tendremos más que pulsar el botón derecho de nuestro ratón.

 truco: En aquellas actividades en las que deseamos comenzar retrocediendo con un tren completo (caso de TECO a Almazán y muchas otras), el truco, por así decirlo, consistiría en formar nuestro tren a la inversa, comenzando por los vagones y añadiendo por último la locomotora, que además tendremos que voltear de la forma indicada anteriormente.

#### **El path o ruta**

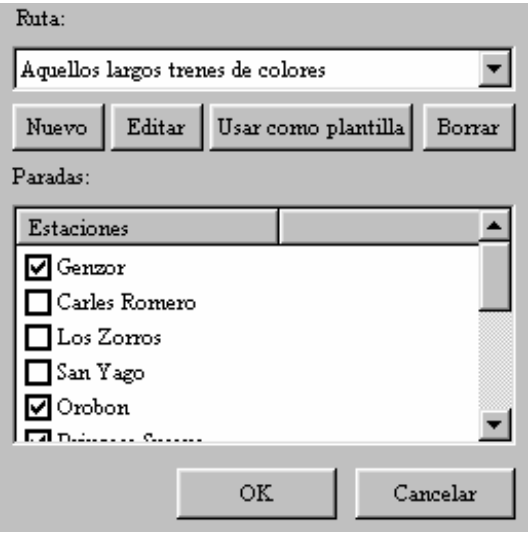

Una vez más, mediante la función editar, accederemos a la creación de nuestra ruta seleccionada para la actividad.

Se nos pedirá un nombre, un punto de inicio y un punto final que tendremos que nombrar y que luego aparecerán cada vez que por ejemplo exploremos la ruta, por eso es aconsejable, es evidente, usar un criterio a la hora de nombrarlos.

Los creadores de rutas ya nombran de por sí las vías, estaciones, apartaderos, etc, pero si por ejemplo (ocurrirá con los trenes IA y sus paths) deseamos comenzar nuestro recorrido en puntos finales o de inicio de las rutas, éstos deberán ser bautizados por nosotros mismos. Una muestra: fin de ruta lado Gadea.

Como inicio, el editor nos mostrará una pantalla con fondo blanco sobre la que, en función de las opciones de vistas seleccionadas se nos mostrarán más o menos detalles de la ruta en sí.

Es evidente que se recomienda tener seleccionadas todas las opciones posibles, lo que facilitará nuestra labor.

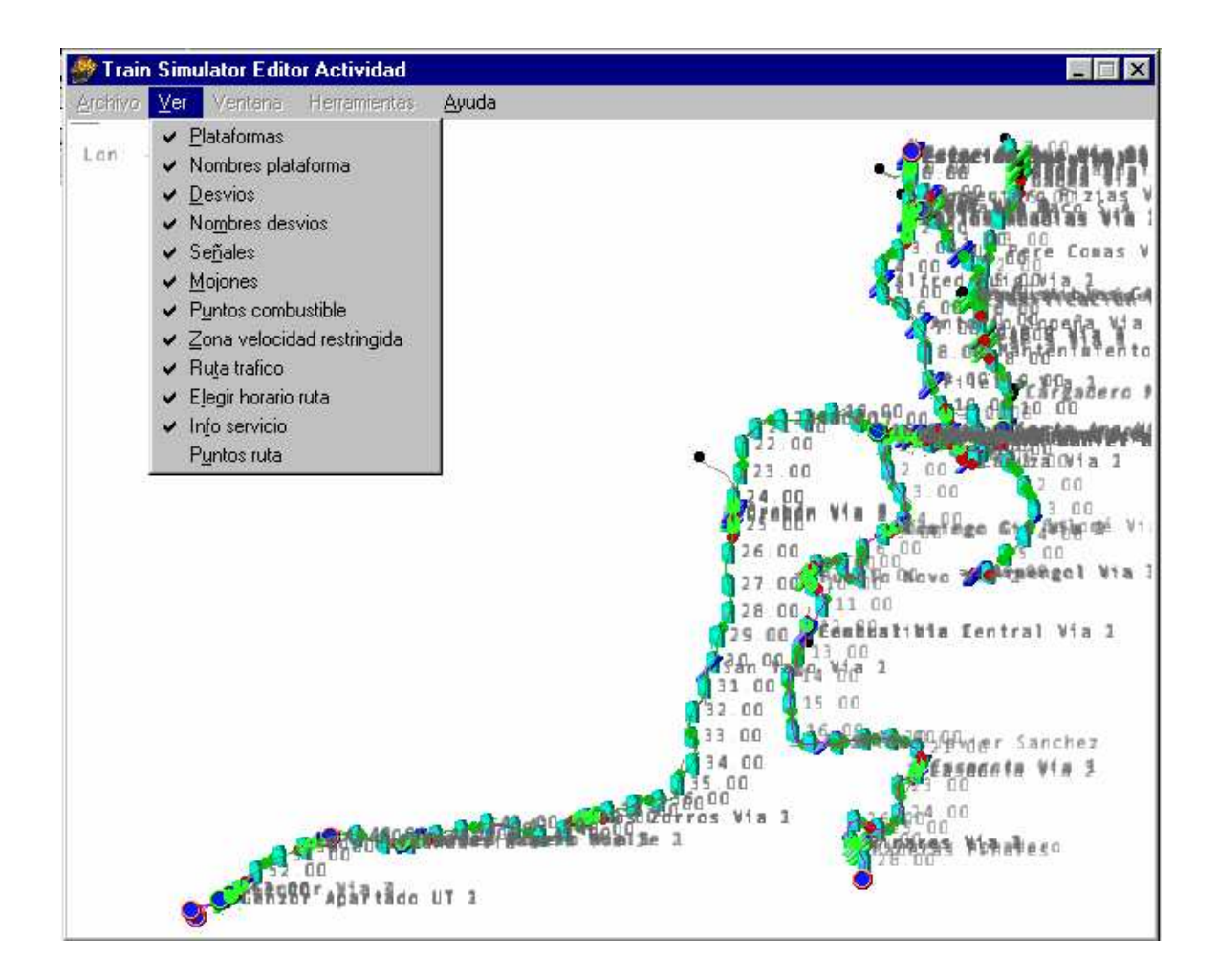

Lo que en un primer momento se mostraba como una pantalla en blanco acabará convertido en una mezcla multicolor de trazadas, nombres, puntos de inicio y final, etc.

Un *path* consiste básicamente en eso, en un punto de inicio y un punto final, pero ya la propia herramienta del editor nos ofrece diferentes posibilidades para hacerlo más entretenido, que no complicado.

No podemos limitarnos (salvo que así lo deseemos y pretendamos que nuestro tren circule por así decirlo sobre una línea recta sin desvíos ni demás alteraciones) a que nuestro tren no experimente lo que es un desvío o en actividades con maniobras avance, retroceda, pare, etc.

Para eso están esas otras opciones que ofrece el path editor como son la opción de tomar vía desviada (take other exit), establecer un punto de retroceso (reverse point)...etc.

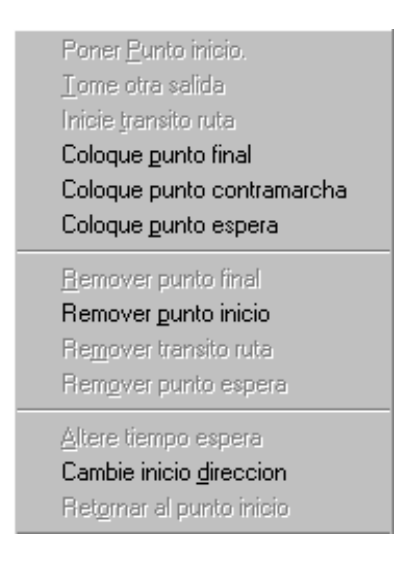

Poco a poco le iremos sacando más partido y rendimiento a la herramienta del editor de recorridos y nos iremos enfrentando a actividades más completas y elaboradas.

 truco: En paths que consideremos van a ser muy elaborados, como p.e. en largas actividades con maniobras, conviene ir salvando y renombrando los que vayamos creando y viendo que son efectivos.

Para ello es útil la función usar como plantilla (use as template), que nos permitirá desechar un recorrido que en el último momento nos falle.

Estos se irán guardando de forma consecutiva, añadiendo ceros al nombre (path0, path00, path000), por lo que a posteriori nos será muy fácil localizarlos y eliminarlos.

#### Paths, pasajeros y horarios.

Otro aspecto a tener en cuenta, sobre todo en actividades que supongan la subida y bajada de pasajeros en las estaciones son los horarios.

Antes que nada tendremos que por supuesto haber fijado una hora de inicio de nuestra actividad, después seleccionaremos las diferentes estaciones por las que queremos pasar y luego decidiremos si tendrá lugar la subida o bajada de viajeros.

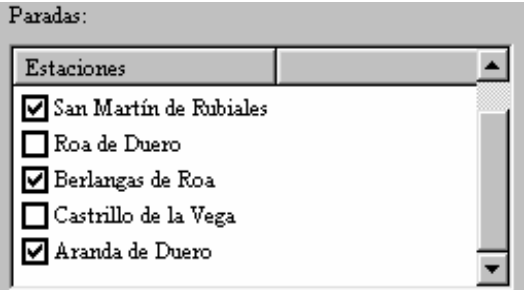

Una vez hecho esto, la función editar horario y la opción recalcular establecerán un supuesto, valga la redundancia, horario a seguir que seguramente no nos convencerá, así que es necesaria nuestra intervención manipulando ciertos aspectos.

El primero es el número de viajeros que para cada estación el autor ha establecido, y que podemos modificar de la siguiente manera:

Situándonos sobre el andén de la estación que anteriormente seleccionamos como parada establecida y pulsando botón derecho del ratón aparecerá el siguiente cuadro

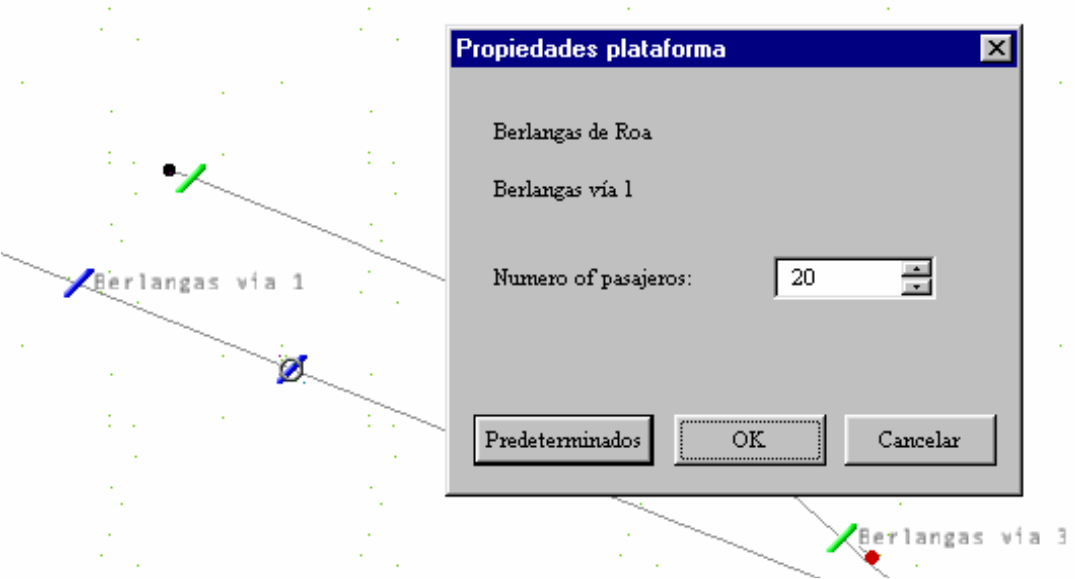

que permitirá alterar el tiempo aumentando o disminuyendo el número de pasajeros a subir o bajar del tren.

Evidentemente en el apeadero de Berlangas el número de pasajeros será en la realidad considerablemente inferior al de viajeros en Aranda, así que jugaremos con ese aspecto.

Ahora bien, los quebraderos de cabeza y la experiencia le llevan a uno a "manipular" al más puro estilo los horarios a su antojo.

Si bien existen modos de alterar los mismos mediante ediciones de texto, etc de aspectos internos del simulador, aquí os presento una forma "casera" de modificarlos a nuestro antojo y que siempre funciona.

Imaginemos que el horario que la herramienta recalcular, como esperábamos, no es viable, y que el tiempo de tránsito establecido entre Genzor y Orobón es o bien insuficiente o bien excesivo.

Editamos el horario y aparece lo siguiente:

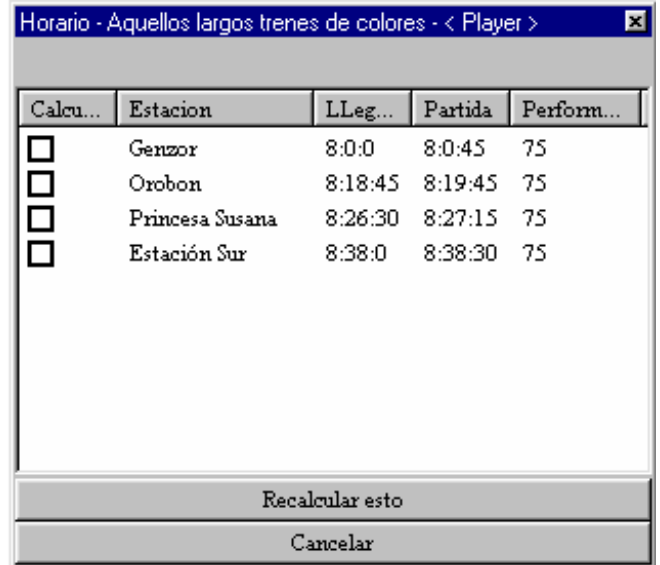

 truco: Pues bien, no tendremos más que pulsar dos veces sobre la estación y horario de llegada que deseamos modificar y escribirlo de nuevo, p.e. 8:10:15 y ok. Luego doble *click* de nuevo y establecemos el horario de salida, p.e. 8:12:15, ok, para de nuevo hacer doble click y establecer el horario de llegada nuevamente, 8:10:15. El resultado sería:

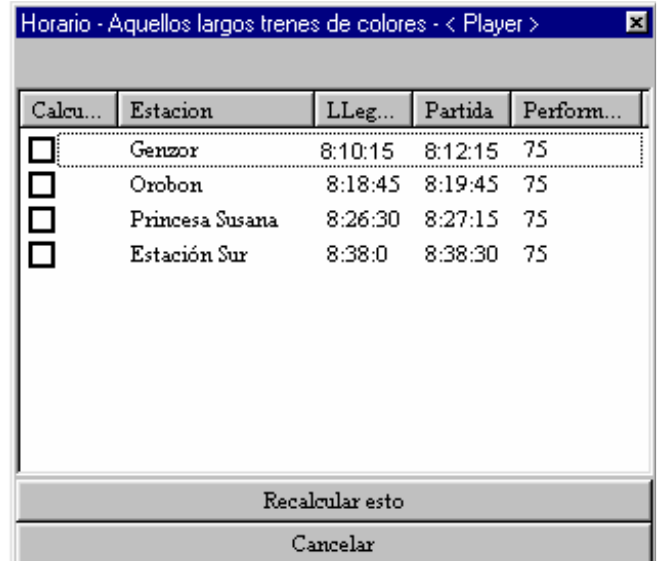

Hemos cambiado el horario.

#### **Los eventos**

Eventos de tiempo son los que aparecerán o condicionarán la actividad una vez pase el tiempo transcurrido que determinemos desde el inicio de la misma.

Los de *localización* lo harán en puntos debidamente fijados y los de acción condicionarán el desarrollo de la misma en forma de instrucciones como recoger o dejar vagones o pasajeros en lugares determinados, tomar combustible, finalizar la actividad, etc.

Todos ellos ofrecen la opción de mostrar mensajes que guiarán, instruirán u ordenarán al jugador respecto a los pasos a ir dando.

> Ventana herramientas Ventana eventos accion Ventana eventos tiempo Ventana eventos ubicacion

Resetear posicion ventanas

Evidentemente los de tiempo aparecerán sucesivamente, en función del mayor o menor número de minutos y segundos que sobre la hora de inicio fijada para la actividad hayamos dado.

Los de posición irán apareciendo a medida que discurra nuestra marcha sobre la línea, teniendo en cuenta que sólo serán efectivos si nuestro tren pasa literalmente por encima de ellos. Mucha atención a eso.

Cualquiera de ellos puede ser renombrados para nuestra comodidad, si es que deseáramos tras sucesivas pruebas modificarlos, moverlos, etc.

Esto es algo muy útil sobre todo si en una actividad acumulamos gran cantidad de los mismos. Una interminable lista de eventos de localización numerados de 1 a 20 no es que sean fácilmente reconocibles salvo que se tenga el cuadernillo de *activitero* a mano. Algo harto recomendable.

 $_{\text{truco}}$ : Para renombrar cualquier tipo de evento (p.e. *location0, timeevent0...*) no tendremos más que abrir la ventana en la que se nos muestran todos los de esa categoría y hacer doble click para renombrarlos a nuestro antojo.

#### **Los factores externos.**

De día, de noche, amaneciendo, lloviendo, nevando, en primavera, en otoño, con animales, con mochileros, con más o menos combustible en nuestro depósito… Los factores externos que podemos establecer a nuestro antojo son una parte muy fácil de incluir, pero no por ello menos importante de las actividades. Ayudan, al igual que otros, a ambientarlas.

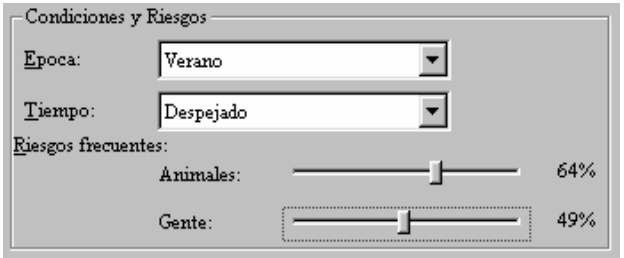

#### **El tráfico añadido.**

El asunto complicado por excelencia en la mayoría de las actividades, salvo que éstas se limiten a maniobras en zonas apartadas y exentas de cruces en las que nos limitaremos a ver pasar trenes por línea principal mientras nosotros trabajamos.

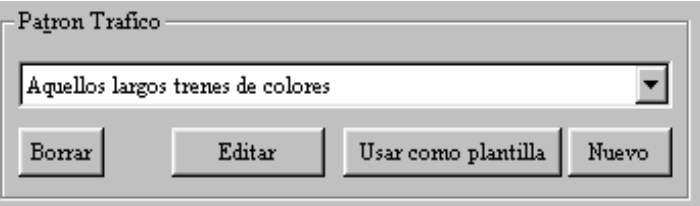

Podríamos dividir el tráfico añadido o trenes dirigidos por inteligencia artificial (IA) en dos. Los que afectan al discurrir de nuestro tren o los que simplemente se limitan a recorrer la parte de ruta que nosotros empleamos y que "decoran" la actividad.

Los IA que pueden afectarnos son los que nos preceden en un mismo tramo de vía y que son útiles para ralentizar nuestra marcha si queremos que se nos presenten señales en anuncio de precaución o anuncio de parada, o incluso en parada absoluta.

También son útiles para establecer el bloqueo de nuestra señal más inmediata por delante, haciendo que el verde aparezca en el momento que dicho tren rebasa la siguiente, y que es un momento que nosotros podemos determinar haciendo que dicho tren sea lo rápido o lento que deseemos.

Este efecto es el ideal para actividades que por ejemplo se inician con un mercante apartado en vía desviada y que deseamos esté detenido 5, 10 o los minutos que sea dando realismo a la actividad y haciendo que sintamos lo mismo que cualquier maquinista o pareja detenidos ante un interminable rojo en plena línea.

Lo mismo para un tren de viajeros con hora de salida establecida desde una estación pero para el que queremos un verde a la hora prefijada.

No tenemos más que usar un tren a marcha lenta que nos bloquee por delante y ya está.

No es muy real pero funciona.

Los IA que suponen cruces con nuestra circulación merecen capítulo aparte y podrían llenar hojas y hojas.

Fundamentalmente hay que trabajar mucho con el editor de actividades y con el apartado verifiying starting time para luego darnos cuenta que su comportamiento al desarrollar la actividad difiere en ocasiones mucho al que esperábamos y esto nos desespera, pero son cosas del simulador.

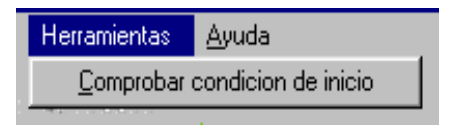

Básicamente un tren en sentido contrario en tramo de vía única que ha salido antes que nosotros y desde un tramo de vía de mayor longitud, además de con una velocidad media superior a la del nuestro debería tener preferencia y hemos de ser nosotros los que esperemos pacientemente.

Que ese tren salga antes lo establecemos nosotros, y que nuestra señal permanezca más o menos tiempo en rojo hasta su paso dependerá del mayor margen de antelación que con respecto a nuestra hora de inicio le demos, pero eso a veces, en determinadas rutas (otra vez cosas del simulador), hace que los tiempos de espera puedan ser mayores de lo que se preveía, y eso desespera luego a los jugadores.

Recordar: no todo es matemático en tren real, y un montón de vicisitudes y circunstancias ajenas a nosotros ralentizan la marcha de las circulaciones. Ocurre lo mismo con MTS.

Por último, los IA que circulan en sentido contrario, en tramos de vía doble, son simples acompañantes en nuestro discurrir por la ruta, y únicamente ambientan la actividad.

Con ellos hay que prestar atención a aspectos como que no aparezcan de repente (efecto fantasma) en tramos y momentos coincidentes con nuestro paso, o que de igual forma desaparezcan al llegar a sus puntos finales de recorrido.

 truco: Es útil hacer que inicien su andadura en los puntos extremos de la ruta contrarios a nuestro inicio, y si además lo hacen en vías apartadas, flanqueados por estáticos, aseguramos el incómodo efecto de "aparición fantasmagórica".

Aplicable de igual forma al final de su recorrido, haciendo que acaben en puntos por detrás de nuestro inicio, o entre estáticos, siendo esto menos aconsejable en cualquier caso.

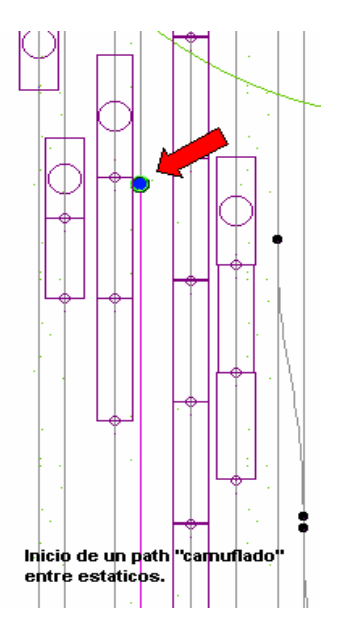

Señales que permanezcan en rojo de forma indefinida a su llegada aseguran también su pasividad, pero condicionan la marcha de los que van por detrás, y en actividades de duración considerable pueden originar la aparición de demasiados trenes detenidos en plena vía por tener sus cantones bloqueados por delante.

Otras opciones serían establecer diferentes paths para dichos AI, de manera que cada uno acabe en un sitio diferente. Las opciones son muy variadas. Siendo las más aconsejables todas aquellas que simplifiquen el discurrir de la actividad. Demasiadas otras cosas las complican ya de por sí.

Como en el resto de apartados, mediante la opción editar podremos añadir tráficos ya creados para otras actividades dentro de la misma ruta (siempre que no generen conflictos que impidan el correcto desarrollo de nuestra actividad) o confeccionar nuevos.

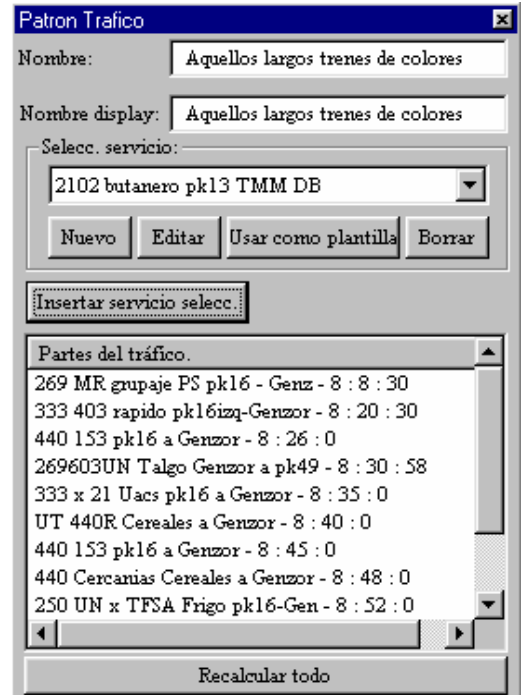

Todos los tráficos "insertados" en nuestro traffic pattern de acuerdo con el horario que nosotros hayamos establecido, irán apareciendo en el transcurso de la actividad. En el caso de actividades en el que el tráfico de cercanías sea abundante, podremos repetir un mismo tráfico a intervalos determinados.

 truco: Es útil establecer paths o recorridos estándar dentro de una ruta, denominándolos de forma genérica y fácilmente reconocible, para poder usarlos de forma continua y repetida pero con distintas composiciones. Esto es, un path que por ejemplo suponga un recorrido completo de principio a fin de una ruta en sentido contrario al nuestro pero que al ser usado en el editor de tráficos, se haga con diferentes trenes.

En el montaje se puede observar como para un mismo recorrido dentro de C&GL, como es entre el pk 13 y TMM Daniel Blanco, hemos seleccionado tres composiciones diferentes que espaciaremos en el tiempo.

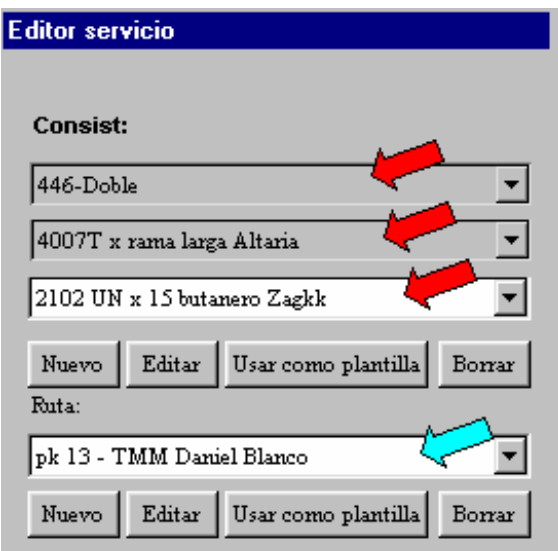

#### **Los estáticos**

Los figurantes son parte importante de las actividades, al igual que en el cine, en el teatro…

Muchas veces oiremos comentarios de "treneros" alabando la buena ambientación de las actividades o por qué no, criticando las mismas.

Lamentándolo mucho, nuestra querida "francesa" no es bien recibida en la ruta León-Sahagún.

El exceso o el defecto de consists estáticos también puede ser contraproducente. Ni mucho ni poco y sobre todo cada cosa en su sitio.

Dejemos aparte el aspecto de que la playa de vías de la clasificación de León al máximo de vagones supone un efecto espectacular, pero las limitaciones de los diferentes equipos de los usuarios puede hacer jugar una mala pasada y los famosos "tirones" o "cuelgues" pueden convertirse en protagonistas.

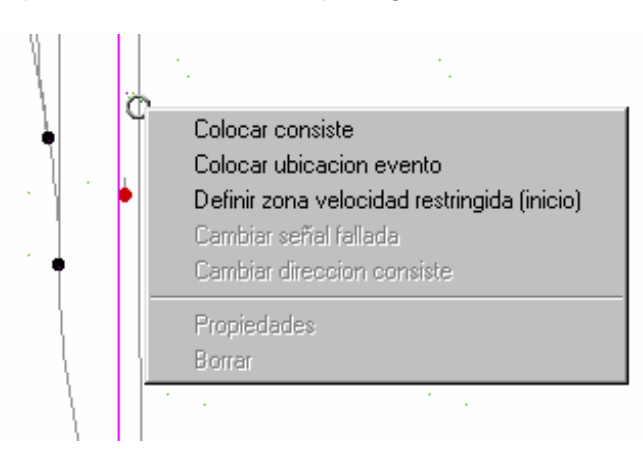

Situarlos dentro de una ruta es tarea sencilla, no tendremos más que colocarnos justo sobre el lugar determinado, pulsar el botón derecho del ratón y seleccionar aquellos ya creados y que consideremos apropiados para el emplazamiento o bien crear unos nuevos.

Tendremos eso sí, que prestar especial atención a que éstos no interfieran en el camino de un path para nuestro tren o para un IA, o que no colisionen con otro estático o se encuentren en un sentido de circulación contrario al de otro situado en la misma vía, ya que el editor considerará ésta circunstancia como algo no compatible con el desarrollo de la actividad.

### **UN EJEMPLO PRÁCTICO DE CREACIÓN DE ACTIVIDADES: TECO A ALMAZÁN**

Si el éxito de una actividad entre los aficionados a MTS viniera dado por la cantidad de comentarios, críticas o felicitaciones en los foros o bien a través de mensajes privados, entonces TECO a Almazán sería una a tener en cuenta.

Si bien yo creo que no es una de mis mejores actividades, desde luego que es una de las más trabajadas, junto por ejemplo a "Remolcada a León Clasificación" a juzgar por el número de horas dedicadas a desarrollarla y probarla.

#### **La idea**

TECO a Almazán surge a raíz de lo que considero una pequeña obsesión tras muchas actividades publicadas. Hacer, o al menos intentar, que todos los aficionados desarrollen de forma lo más parecida posible una actividad, a través de explicaciones lo más exactas posibles sobre como conducir una determinada locomotora o vehículo ferroviario.

En la vida real la mayoría conducimos nuestro propio automóvil, y cada uno lo hacemos de forma diferente, respetando evidentemente la señalización y las reglas del código de circulación.

Lo que muy pocos hacen o pocos han tenido suerte de comprobar en vivo y en directo es la forma en que una locomotora se conduce, así que prácticamente comenzamos desde cero.

¿Entonces qué ocurre con MTS? ¿Qué ocurre cuando una misma locomotora en una misma actividad es manejada por un aficionado con muchas horas al teclado o es dirigida por un principiante?

Pues la experiencia nos dice que las formas de acelerar, frenar o mantener una velocidad determinada son muy diferentes, de manera que como en muchas ocasiones he comentado, el desarrollo de una actividad, por muy calculada que ésta esté, puede irse a pique.

Así pues se convertía en algo muy interesante el crear una actividad que intentara enseñar, siempre desde el punto de vista de un no profesional en la conducción de locomotoras reales, a manejarlas o al menos a definir las pautas básicas de comportamiento de las mismas.

Eso sí, teniendo muy en cuenta siempre que el comportamiento de una diesel traccionando un tren de casi veinte plataformas con contenedores en MTS difiere mucho del real, pero intentando llevarlo de la forma más precisa posible al editor de actividades y al juego en sí.

#### **Los comienzos**

Una vez elegido el estupendo modelo del maestro Kevin Lera, la 319, y la ruta del artista Orobón, la Valladolid-Aranda (repetido hasta la saciedad que es una de mis favoritas), había que ponerse a trabajar.

La 319 no es una de las locomotoras más conocidas para, en mi caso, un aficionado a los trenes del centro de la Península o un ex-ferroviario de la UN de Cargas Completas que pasó una larga temporada trabajando en la estación de Vicálvaro Clasificación, ya que dicha locomotora no es que se prodigara demasiado por la zona y las oportunidades de disfrutar de viajes en cabina de la misma no eran muy frecuentes de manera que los conocimientos propios no eran suficientes para llevarlos al juego.

No obstante, éstos pocos, más los rescatados de otras locomotoras como las 2100 o las 333, junto con los comentarios de auténticos fanáticos de la 319 llevaron el proyecto digamos a buen puerto.

Cierto es que la cruel realidad se imponía y había que adaptar a MTS, y a la 319 y la Valladolid-Aranda virtuales todos esos conocimientos, quedando muy mermados.

#### **Trabajando con el editor**

- El Briefing o descripción de la actividad.

La parte fácil de la misma, la explicación que el jugador se encuentra una vez la misma se ha instalado y se dispone a ejecutarla, quedó de la siguiente manera:

" Hace un día estupendo para conducir trenes...

Pero menuda cara se te ha quedado cuando has visto que tu tren, el 868, lo han formado los compañeros de maniobras con la locomotora justo en topera, de manera que la caminata hasta cabina, pisando barro y balasto no es plato de buen gusto, y menos con la nevada que ha caído.

21 vagones cargados de contenedores son 378 metros de tren. Casi nada.

Hay que reconocer que a veces a los maquinistas se nos sube el cargo a la cabeza y no pensamos que para todo hay una explicación.

Los compañeros de la maniobra formaron el 868 de esa forma porque por cabeza se estacionó otro tren con destino Vicálvaro Clasificación que partió hace un par de horas.

En fin, que una vez realizada la prueba de freno y ver que todo es conforme nos disponemos a retroceder a vía principal y poner nuestro TECO 868 en marcha hacia a Almazán.

Un servicio semanal que nos conocemos perfectamente, al haberlo realizado en infinidad de ocasiones y con trenes siempre de características similares en cuanto a peso y longitud, de manera que las pautas de aceleración y frenado las sabemos casi de memoria.

Por cierto, llevas compañía en cabina..."

- El Player o composición protagonista de la actividad.

La 319.332 y 21 plataformas de contenedores de 20 y 40 pies formando el 868 estacionado frente a topera, a fin de conseguir que el inicio de la actividad se efectuara de una forma no habitual. Esto es, con el tren retrocediendo por un breve espacio de tiempo en lugar de avanzando.

La forma de conseguirlo no tiene ningún misterio ni implica dificultad alguna. Simplemente nos limitaremos a crear la composición o "consist" empezando por los vagones y terminando por la locomotora, que para que quede en posición de cabina útil deberemos de invertir usando el botón derecho del ratón.

- El Path o recorrido de la actividad.

Entre las estaciones de La Carrera (p.k. 4) y Aranda de Duero (p.k. 100), lo que suponen unos 96 kilómetros totales de disfrute de ruta, en un tiempo calculado de aproximadamente 1 hora y 45 minutos con un único "reverse point" o punto de retroceso, precisamente para que nuestra 319, que empuja momentáneamente la composición, enfile la vía principal y ponga rumbo, ésta vez traccionando, hacia Aranda. Aparte de dicho punto de retroceso, un único desvío en Peñafiel con vistas a realizar un cruce con una circulación en sentido contrario.

Un "path" más sencillo es imposible.

- Los Location Events o eventos de posición.

Un total de 60 eventos de posición, localizados a lo largo de todo el recorrido, y reducidos casi a la mitad tras los sucesivos testeos y una vez me di cuenta de que era una utopía el pretender que mi forma de conducción fuera exactamente la misma que la del resto de jugadores.

Mensajes del estilo: "ahora metemos la primera...la segunda...la tercera...etc, muesca del regulador" tuvieron que ser suprimidos en su mayoría, para también, que todo hay que decirlo, no aburrir demasiado al jugador.

No obstante, puesto que el objetivo primordial de la actividad era ese, el ser una pequeña lección de conducción de una diesel, el tipo de mensajes que surgen son del tipo:

"Cerramos el regulador por completo bajo la atenta mirada de nuestro aprendiz. La propia inercia nos llevará a rebasar con éxito los cambios a vía principal. No obstante, si fuera necesario meteremos un punto para rebasarlos..."

"Esperamos a que se realice el cambio y nos ponemos en marcha. Saldremos con TRES muescas de tracción metidas..."

"8 muescas en el regulador y el diesel al máximo de revoluciones. Atento a la zona roja..."

Por otro lado, puesto que la duración de la actividad era considerable, era recomendable además hacer aparecer mensajes del estilo:

"Tudela.

El reloj del TELOC marca las 10:22 aproximadamente..."

Mensajes sin otro fin que poner en alerta al jugador respecto al parejo desarrollo de la misma con respecto al autor, asegurando un correcto final y sobre todo unos cruces programados.

Como he dicho, son 60 los eventos dispuestos a lo largo de la actividad para que, en su mayoría, tuvieran como resultado hacer aparecer un determinado mensaje, de manera que se antoja indispensable para el creador de actividades el reconocerlos a simple vista mediante la opción de renombrarlos simplemente pulsando dos veces sobre el mismo.

- El tráfico de la actividad

Desde luego que casi dos horas de actividad dan para mucho tráfico añadido, y puesto que es uno de los aspectos más reclamados por los aficionados había que pensárselo, pero la vía única y sobre todo el extraño comportamiento tantas veces sufrido y comentado del editor de actividades era excusa suficiente como para limitar el mismo a tres circulaciones en sentido contrario hasta nuestra llegada a Peñafiel, que no ofrecían complicación alguna de cara a un correcto desarrollo de la actividad y otras cuantas a modo de bloqueo por delante para mantener nuestro tren detenido en dicha estación ante señal en rojo y dejar un supuesto margen anti-alcance a una circulación por delante.

Esto es, fui práctico a más no poder, ya que ,repito, el propósito de ésta actividad en concreto no era disfrutar del resto de la circulación si no de la conducción de la propia.

- Colocando estáticos

Ya he comentado en otra ocasión que en mi opinión los estáticos son parte muy importante en una actividad.

Si bien a la mayoría creo que nos encanta una ruta plagada de estaciones saturadas de composiciones aparcadas, hay que ser realistas y darse cuenta que en tren real es algo cada vez más raro de ver, que todo hay que decirlo.

Respecto a MTS, debemos tener en cuenta no sólo nuestro equipo informático, si no el del resto de aficionados que probarán la actividad, de manera que dependiendo de la capacidad y respuesta de cada uno, los estáticos serán una carga o no.

Por otro lado, siempre hay que tener en cuenta, al menos en mi caso, un poco la realidad histórica y respetar en la medida de lo posible la interrelación de material más moderno y más antiguo, o el que haya circulado o circule por una determinada línea o zona o no.

En el caso de nuestra actividad cierto es que nunca se vio una 319.3 circulando por la Valladolid-Aranda, pero es el privilegio de los creadores...

Comenzar en La Carrera me permitió la colocación de estáticos tanto en las instalaciones de FASA, ideales para supuestos contenedores o material serie "J" o "JPD" que traen repuestos a la fábrica, como en las propias vías con muelles de descarga de dicha estación, en la que éstos mismos vagones son propicios.

En las vías de larga longitud opté por el estacionamiento de grandes trenes puros que tanto me suelen gustar.

Hasta Peñafiel, nuestra primera parada, en distintas estaciones intermedias y dado que la actividad se realiza en época de invierno y el blanco es el color predominante, parecía que el paisaje me pedía los vagones de carga de toda la vida, así que "Fals" y "XX" hacen su aparición.

Ya en dicha estación, las instalaciones de la azucarera son propicias para los "Hbbins". Por supuesto no se nos debería ocurrir colocar cisternas de combustible en las vías de la misma...

Con éste comentario quiero hacer ver una vez más lo importante que es tener en cuenta todos los aspectos de la actividad. En éste caso los famosos "figurantes".

Hasta Aranda un poco más de lo mismo, aprovechando por ejemplo las vías de San Martín y la ubicación del silo para la aparición de las tolvas cerealeras "Uacs" , algún tren de plataformas "MFV" esperando nuestro supuesto cruce, y unos veteranos "J3" en espera de desguace o mejor suerte en Berlangas.

Ya en dicha estación final, vagones de pasajeros "serie 10.000" hacen su aparición.

Colocar todos éstos estáticos es también tarea fácil. Tan sólo debemos situarnos en el punto exacto donde queremos ubicarlos y mediante el botón derecho seleccionar la opción, pudiendo optar por los ya disponibles o crear nuevos.

Si las nuevas composiciones creadas no disponen de vehículo motor, el editor nos lo recordará con un mensaje de advertencia que obviaremos. No todas los trenes estacionados tienen porqué llevar una locomotora acoplada.

- Otros aspectos.

Época del año y condiciones atmosféricas (en éste caso invierno pero sin nevar), animales o gente en plena línea, hora de inicio, carga de combustible de la locomotora, dificultad considerada para la misma, etc, son otros menores aspectos, sin ser menos importantes que configuran la actividad y que están al gusto del creador.

- Conclusiones.

En mi modesta opinión de autor, TECO a Almazán es un claro ejemplo de sencilla y completa actividad que sin usar un elevado porcentaje de opciones que ofrece el editor (véase eventos de acción o tiempo condicionados unos por otros) permite la posibilidad de entretener al aficionado durante casi dos horas, haciendo ver a los futuros creadores de actividades o "activiteros" lo fácil que puede resultar realizar una actividad. Es cuestión de imaginación y paciencia, sobre todo mucha paciencia...

- Apuntes finales.

Con el fin de evitar más de un quebradero de cabeza a los que se inician en el maravilloso mundo de las actividades, me parece oportuno comentar un par de problemas que tarde o temprano se nos presentan, los archivos *apk* de pequeño tamaño y los problemas gráficos del editor.

a) Los archivos .apk serán evidentemente mayores o menores en función de aspectos varios como son la ruta elegida para la actividad, los estáticos añadiso, así como el número de trenes IA que aparezcan en la misma.

Un tamaño razonable se entiende a partir de 8Kb, así que desconfiar de archivos de 1Kb, 3Kb…

¿Qué puede estar ocurriendo?

De momento, hasta nuevas sorpresas, se me ocurren dos opciones:

La primera es que evidentemente ha sido mal empaquetada, y podemos estar salvando como archivos de nombre .act.apk, y como segunda que estemos intentando empaquetarla desde una ruta que hemos renombrado para nuestra comodidad a fin de ser reconocida en utilidades como por ejemplo el Activity Análisis.

Esto es, empaquetamos la actividad "nombre" desde la ruta renombrada 0\_LESA, y deberíamos hacerlo desde LESA.

b) El editor de actividades requiere una determinada configuración de pantalla para trabajar con él.

Mientras que para sacar el mayor partido al juego son recomendables las mayores prestaciones gráficas, con el editor podemos encontrarnos problemas p.e. al hacer zoom sobre las rutas o bien no encontrando sobre el terreno ni los servicios añadidos como estáticos ni los trenes IA.

Para ello por ejemplo debemos seleccionar como opciones de resolución del editor 1280x1024x16 bits (1280x1024x32 bits en el caso del juego), y en caso de tener problemas, intentar reducir las de vista, esto es, suprimir señales, nombres de andenes, puntos de carga de combustible…,et, en función de si vamos necesitándolas o no.

Raúl Hernández Plaza rahepla@hotmail.com Madrid, Julio-Noviembre de 2.005

#### AGRADECIMIENTOS:

A Ana, mi mujer, que es quien ahora más "sufre" mi afición por esto de los trenes, y a mi hija Carlota.

A la familia y a los amigos y miembros en general de todos los foros por los que mis actividades han ido pasando y que tantos comentarios han dejado siempre.

Al abuelo Demetrio, porque yo creo que es quien tiene la culpa de todo esto.